# 通過CLI在Sx500和SG500X系列堆疊式交換機上 配置靜態MAC地址

### 簡介 Ī

介質訪問控制(MAC)地址是分配給網路裝置的唯一資料鏈路層地址。作為資料鏈路層裝置的交換機 維護MAC地址表以將幀轉發到目的埠。交換機上的MAC地址表項是靜態或動態生成的。

在此案例中,靜態MAC位址是透過指令行介面(CLI)在交換器上屬於VLAN 1的一個連線埠上設定的  $\circ$ 

## 目標

本文檔旨在向您展示如何通過CLI在Sx500和SG500X系列可堆疊交換機上配置靜態MAC地址。

## 適用裝置

- Sx500系列
- SG500X系列

#### 軟體版本

● 1.4.8.06

#### 配置靜態MAC地址 Ī

附註:影象可能略有不同,具體取決於您使用的裝置型號。以下影象來自SG500X-48MP交換機。 步驟1.登入到交換機的CLI並輸入裝置的使用者名稱和密碼。

```
User Name: cisco
Password: *****
SG500X#
```
附註:預設使用者名稱和密碼為cisco/cisco。在本例中,預設的使用者名稱為cisco,並使用個人密 碼。

步驟2.在CLI中,輸入以下命令進入全域性配置命令模式:

SG500X#**configure terminal**

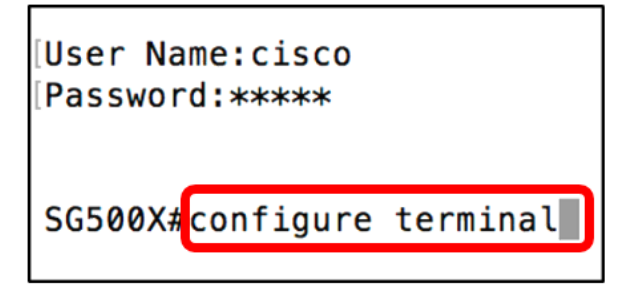

步驟3.進入全域性配置模式後,輸入以下命令以指定要新增到MAC地址表的靜態MAC地址:

SG500X(config)#**mac address-table static c8:0a:a9:73:b0:a1 vlan 1ge 1/1**

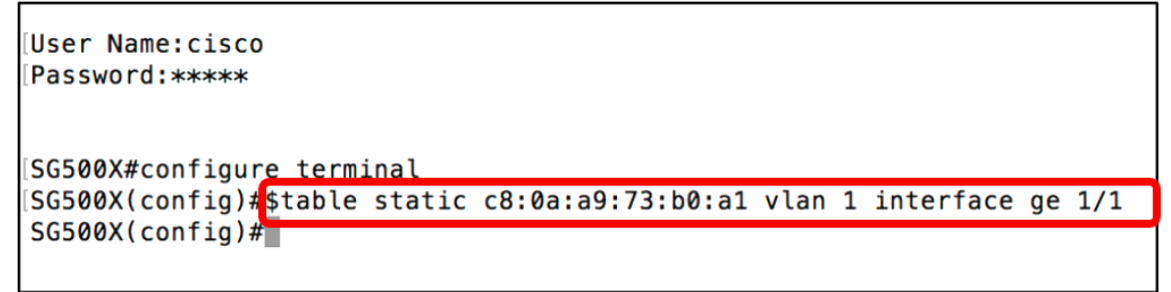

附註:在本示例中,輸入了VLAN 1中埠GE 1/1的MAC地址c8:0a:a9:73:b0:a1。上圖僅顯示由於 CLI上的字元長度限制而由\$表示的命令縮短版本。

步驟4.輸入以下命令退出全域性配置模式:

SG500X(config)#**exit**

User Name: cisco Password: \*\*\*\*\* SG500X#configure terminal [SG500X(config)#stable static c8:0a:a9:73:b0:a1 vlan 1 interface ge 1/1 SG500X(config)<sup>#</sup>exit SG500X#

步驟5.通過輸入以下內容,檢查MAC地址表以驗證輸入的靜態MAC地址:

SG500X#**show mac address-table**

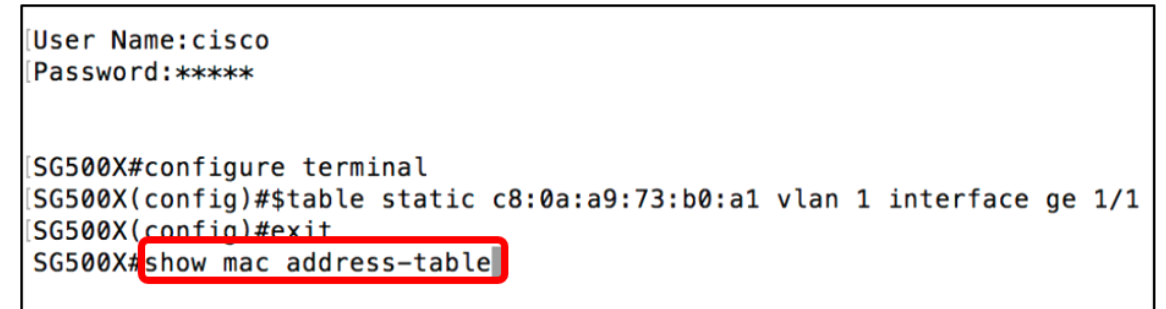

現在,MAC地址表應顯示指定VLAN和埠中配置的靜態MAC地址。

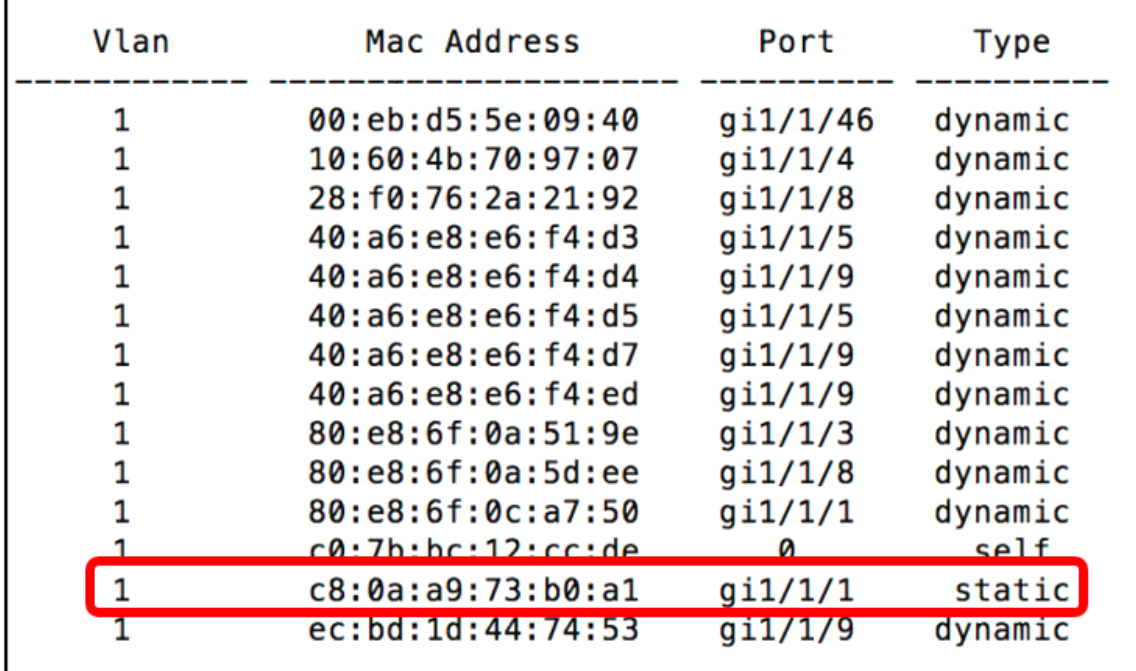

步驟6.(可選)要永久儲存設定,請輸入以下內容:

SG500X# **copy running-config startup-config**

SG500X tcopy running-config startup-config

步驟7.在Overwrite file提示中輸入Y,以指示Yes,並將設定儲存到啟動配置檔案中。

[startup-config]...(Y/N)[N] ?**Y**

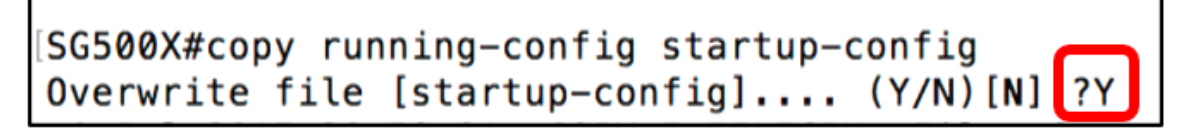

然後,該頁面將確認是否已成功將運行配置複製到啟動配置。

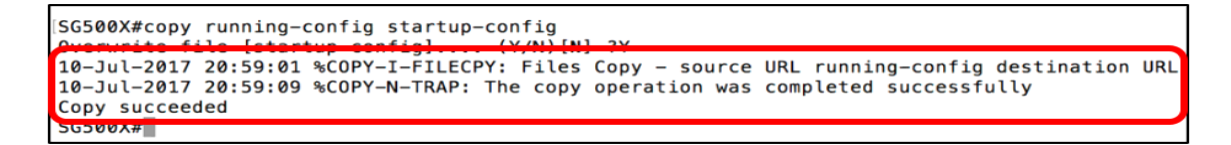

現在,您已通過CLI在Sx500和SG500X交換機上成功配置靜態MAC地址。